## **Запись на прием через портал ЕПГУ**

1. Для записи к врачу переходим на портал [https://www.gosuslugi.ru](https://www.gosuslugi.ru/) , авторизовываемся, на главной странице нажимаем «**Запись к врачу**». Далее выбираем «**Записаться к врачу**».

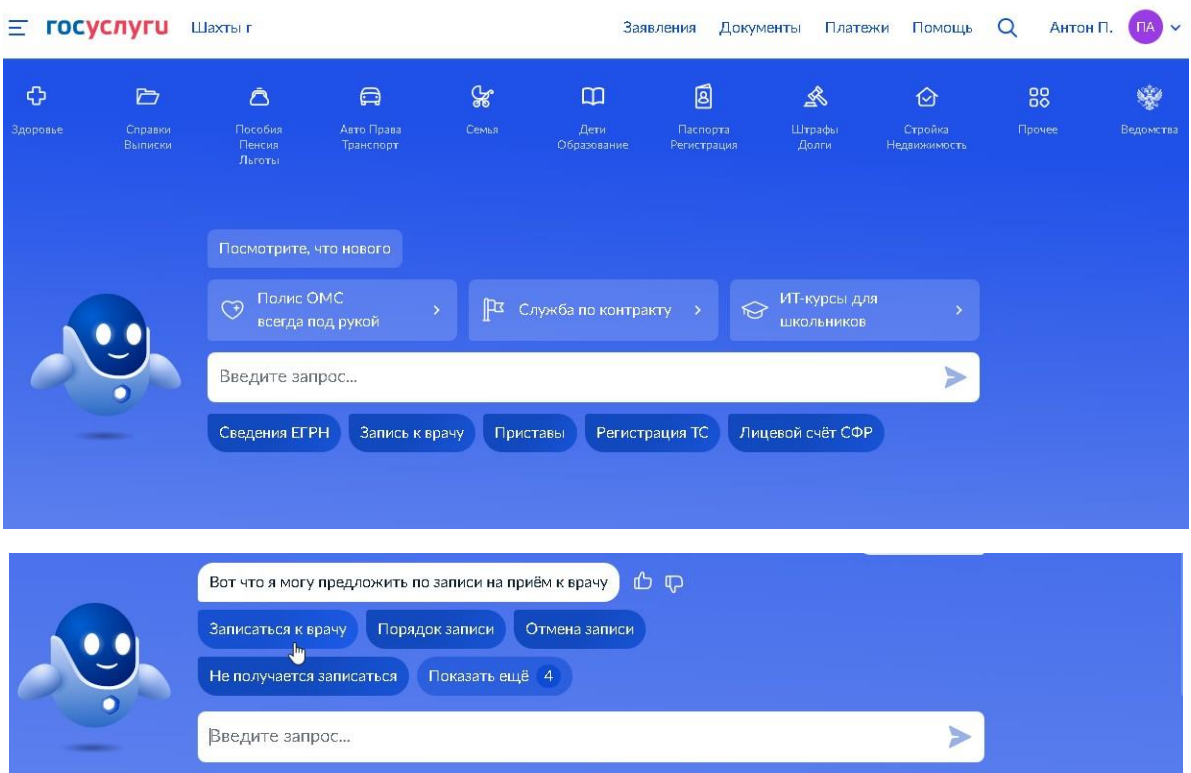

2. Необходимо выбрать кого необходимо записать, после этого вводим необходимые данные.

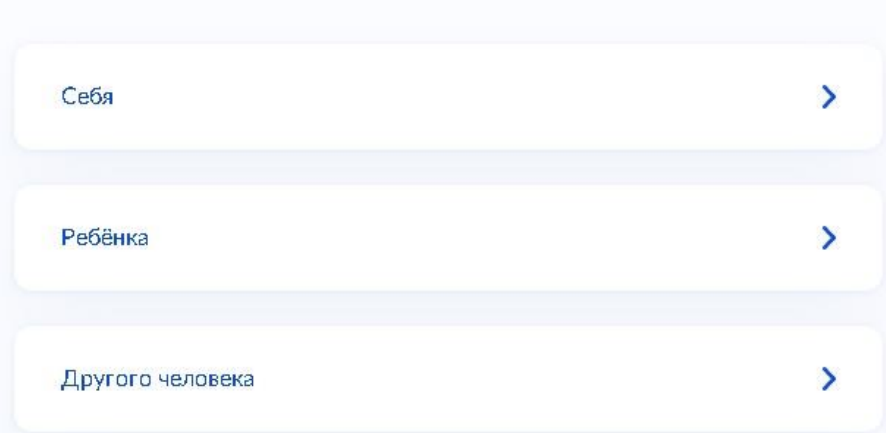

Кого хотите записать на приём?

3. Выбираем необходимую для записи организацию.

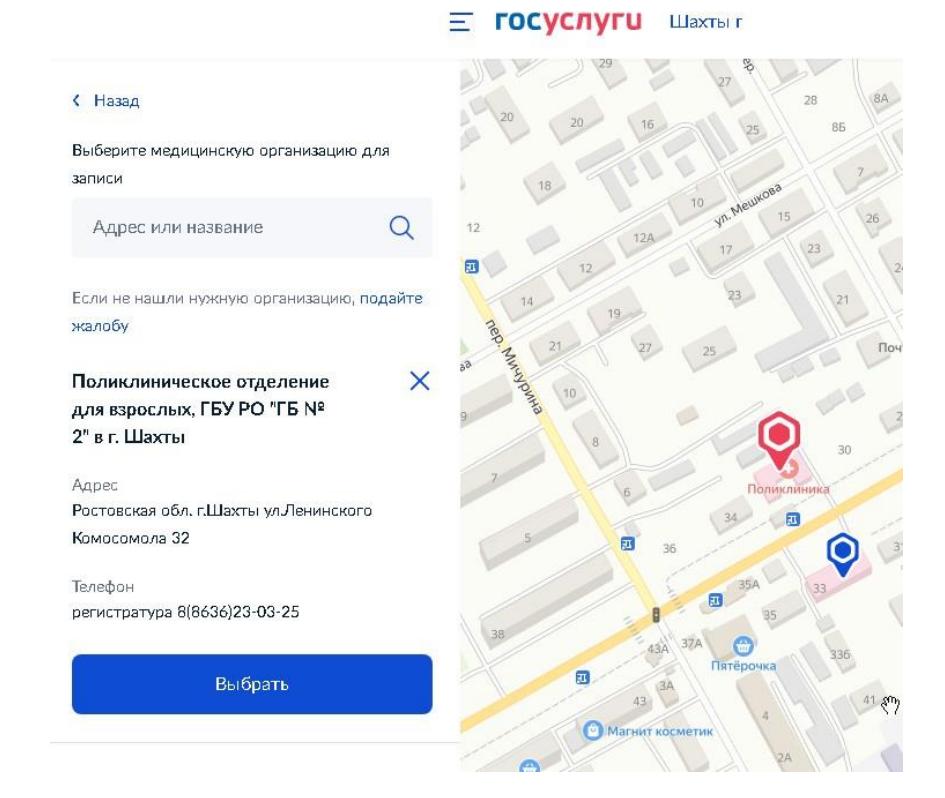

## 4. Выбираем **Специальность**, **Врача**, **Дату и время**, нажимаем **записаться врачу**.

## Выберите врача

Поликлиническое отделение для взрослых, ГБУ РО "ГБ № 2" в г. Шахты Адрес: Ростовская обл. г.Шахты ул.Ленинского Комосомола 32 К некоторым специалистам можно записаться только по направлению. Их не будет в списке. Для записи получите направление у своего врача Если не нашли врача, сообщите об ошибке Специальность врач-эндокринолог Q Врач Кузьмичев Александр Павлович Q Апрель - Май  $\Box H$  $B<sub>T</sub>$  $Cp$  $4<sub>T</sub>$  $\overline{\Pi} \tau$ Cб  $\mathsf{B}\mathsf{c}$ 27 28 29 30 24  $25$  $\overline{2}$  $\overline{3}$  $\overline{4}$  $\overline{5}$  $\overline{7}$  $\overline{1}$ 6 8 9 10  $12\,$ 13 10:20 10:40 11:00 11:20 Вы выбрали: 26 апреля 2023 года в 10:40, среда Записаться к врачу